#### Einleitung

Wir gratulieren Ihnen zum Kauf der AGFEO Headset Infinity Basis-Station! Mit diesem Premiumprodukt erweitern Sie die Anschluss- und Nutzungsmöglichkeiten Ihres AGFEO Headset Infinity:

- Schließen Sie die Infinity Basis-Station per DHSG an Ihrem Systemtelefon an und nutzen Sie das Headset Infinity als DHSG Headset.
- Schließen Sie die Infinity Basis-Station an Ihrem Computer an und geniessen Sie die hervorragende Klangqualität und die gewohnt hohe DECT Reichweite sowohl für Softphones, Videocalls als auch zum Musikhören oder Filme schauen!
- Zusätzlich verfügt die Infinity Basis-Station über eine Lademöglichkeit für einen optionalen Ersatzakku für Ihr Headset.

Bitte beachten Sie, dass zum Betrieb der Infinity Basis-Station an Ihrem Systemtelefon eine AGFEO Kommunikationssystem-Firmware ab 4.0 benötigt wird.

# Verpackungsinhalt

Folgende Artikel sind in der Verpackung des Headset Infinity enthalten:

- AGFEO Headset Infinity Basis-Station
- **Standfuß**
- Netzteil
- Diese Quickstart-Anleitung

# Sicherheitshinweise

- Nur das mit der Basis-Station gelieferte Netzteil verwenden (5V, 1A).
- Achten Sie darauf, daß die Ladeaufnahme nicht mit leitenden Materialien in Berührung kommt.
- Es handelt sich hier um ein mit Netzsspannung betriebenes Produkt. Es ist normal, daß bei täglicher Benutzung Wärme erzeugt wird.
- Zum Reinigen des Produkts ein feuchtes (nicht nasses) oder antistatisches Tuch verwenden. Verwenden Sie niemals ein trockenes Tuch, da sich das Produkt statisch aufladen könnte. Sprühen Sie Reinigungsmittel nicht direkt auf die Basis, reinigen Sie das Gerät nicht mit Preßluft.

# Standfuss installieren

- Schieben Sie die Haltenasen des Standfusses in die dafür vorgesehenen Öffnungen auf der Unterseite der Basis-Station und drücken Sie die Basis-Station nach unten:

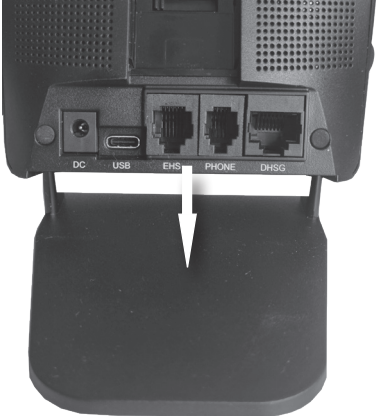

#### Die Bedienelemente der AGFEO Headset Infinity Basis-Station **Instantive Indetriebnahme**

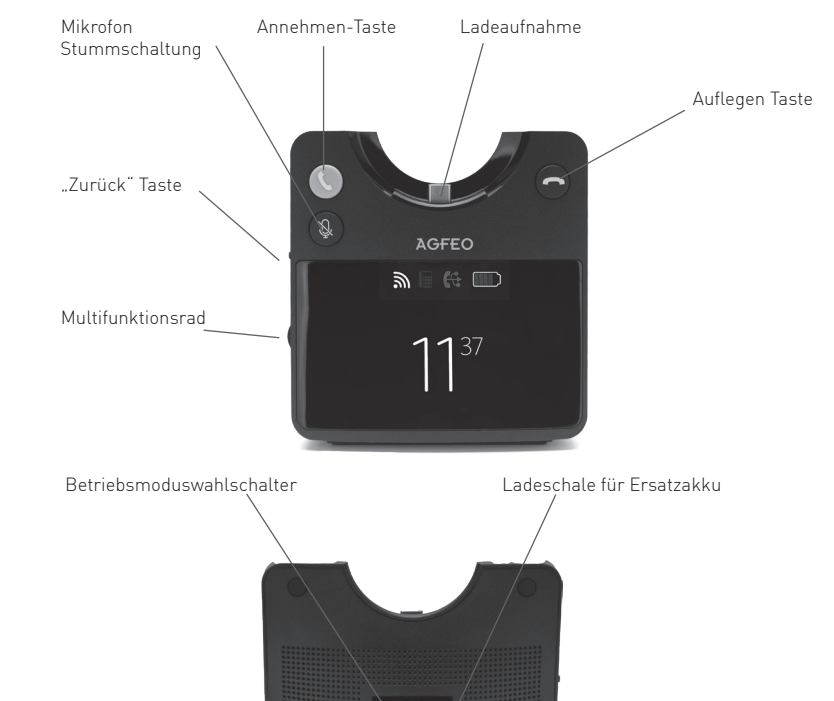

AGFEO empfiehlt zum Anschluss der Basis an Ihrem Systemtelefon ein Patchkabel (1:1) mit einer maximalen Länge von 100 cm, um eventuelle Störeinstrahlungen zu verhindern.

DHSG Anschluss

# Die Status-Anzeige der Infinity Basis-Station

Netzteilanschluss USB Anschluss

Die Infinity Basis-Station verfügt über ein 2,4" TFT Display, in dem Ihnen der Status der Basis-Station und des Headsets, die Uhrzeit und das Menü angezeigt werden.

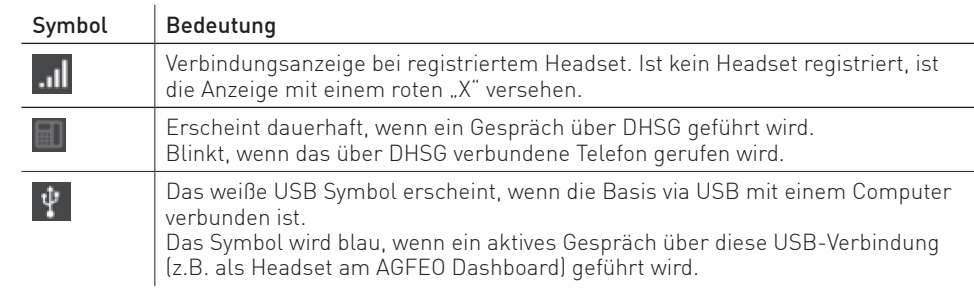

- Stellen Sie sicher, dass der Betriebsmoduswahlschalter auf "F" (ganz links) steht.
- Verbinden Sie Ihre Infinity Basis-Station mit Ihrem Systemtelefon, indem Sie ein Patchkabel (1:1) mit der Buchse "DHSG" an Ihrer Basis-Station und mit der Headset-Buchse an Ihrem AGFEO Systemtelefon verbinden. Bitte beachten Sie, dass das Ethernet-Kabel eine Länge von 100 cm nicht überschreiten sollte, um externe Störeinflüsse zu vermei-
- Stellen Sie die Stromversorgung der Basis her.
- Die Basis-Station meldet sich automatisch an Ihrem Telefon an.
- Schalten Sie Ihr Headset Infinity ein und setzen Sie es auf die Basis-Station, es wird automatisch mit der Basis-Station gepairt.
- Richten Sie an Ihrem Systemtelefon eine Funktionstaste Headset ein.
- Anschließend ist das Headset Infinity an Ihrem AGFEO Systemtelefon einsatzbereit.

Wollen Sie das Headset mit der Basis-Station zusätztlich an Ihrem Computer nutzen, verbinden Sie Ihren Computer mittels dem beiliegenden USB Kabel mit der Infinity Basis-Station und installieren Sie das AGFEO Setup Tool inklusive der zugehörigen Treiber.

# Headsetsteuerung über die Basis-Station

Parallel zur Bedienung am Headset können Telefonverbindungen auch an der Basis-Station gesteuert werden:

- Mit der Annehmen-Taste können Sie anstehende Verbindungen annehmen.
- Mit der Auflegen-Taste können aktive Verbindungen getrennt werden.
- Mit der Mikrofon Stummschaltungs-Taste können Sie Ihr Mikrofon temporär deaktivieren, um zum Beispiel eine Rückfrage im Raum zu tätigen. Während dieser Zeit hören Sie Ihren Gesprächspartner weiterhin. Ein erneuter Druck auf die Taste schaltet Ihr Mikrofon wieder ein, Sie können das Gespräch wie gewohnt weiter führen.

# Im Menü der Basis navigieren

Durch einen Druck auf das Multifunktionsrad können Sie das Menü der Basis-Station öffnen.

Durch Drehen am Multifunktionsrad scrollen Sie durch die Einstellungen.

Mit einem Druck auf das Multifunktionsrad wählen Sie einen Unterpunkt oder eine Einstellung aus.

Mit der "Zurück"-Taste können Sie einen Menüpunkt wieder verlassen.

# Uhrzeit manuell einstellen

Die Uhrzeit der Infinity Basis-Station wird im Auslieferungszustand automatisch mit dem AGFEO Setup-Tool synchronisiert, sobald die Basis-Station mit dem Computer verbunden wird. Sollten Sie die Zeit manuell einstellen wollen, gehen Sie bitte wie folgt vor:

- Drücken Sie das Multifunktionsrad, um das Menü zu öffnen.
- Scrollen Sie bis "Zeit anpassen" und wählen Sie den Punkt durch Druck auf das Multifunktionsrad aus.
- Deaktivieren Sie den Punkt "SetupTool synch" und wählen Sie Stunden und Minuten mit dem Multifunktionsrad aus.

# Basis-Station in den Auslieferungszustand zurücksetzen

Um die Infinity Basis-Station in den Auslieferungszustand zurückzusetzen:

- Drücken Sie das Multifunktionsrad, um das Menü zu öffnen.
- Scrollen Sie bis "Zurücksetzen auf Werkseinstellungen" und wählen Sie den Punkt durch Druck auf das Multifunktionsrad aus.
- Wählen Sie "Bestätigen" mit dem Multifunktionsrad aus und bestätigen Sie durch Druck auf das Multifunktionsrad.

#### Das AGFEO Setup Tool

Mit dem frei zum Download verfügbaren AGFEO Setup Tool, haben Sie die Möglichkeit, Updates durchzuführen und erweiterte Einstellungen vorzunehmen.

Darüber hinaus werden die in der Installationsroutine des Setup Tools hinterlegten Treiber benötigt, damit das AGFEO Headset Infinity und die Infinity Basis-Station vom AGFEO Dashboard voll unterstützt werden.

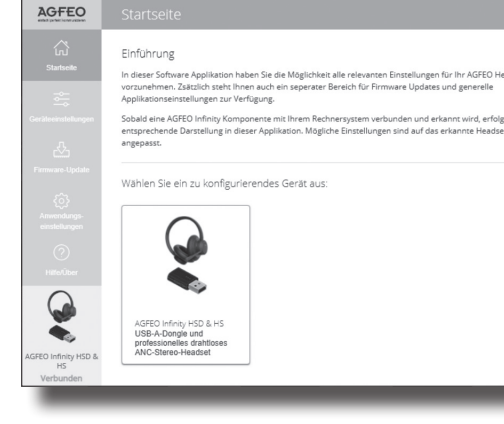

#### Technische Daten

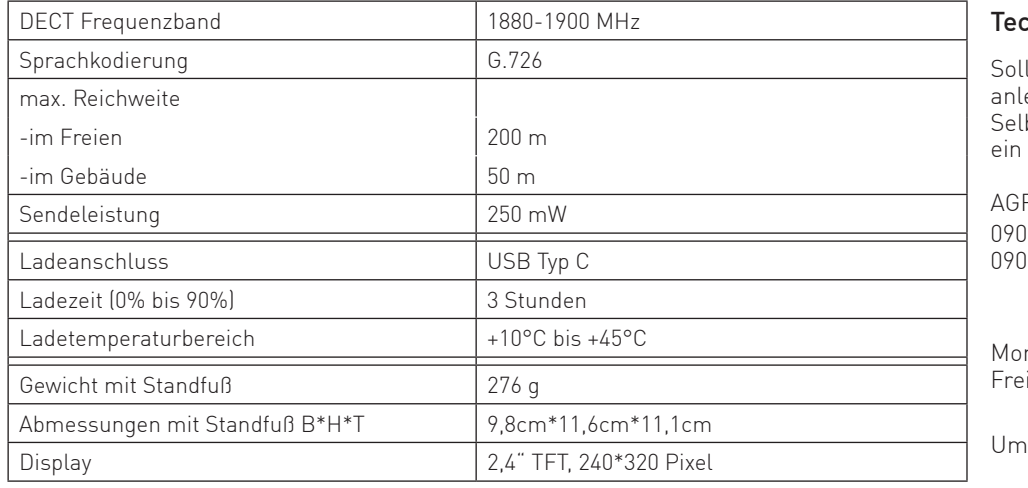

AGFEO Setup To

#### Konformitätserklärung

Die Konformitätserklärung zu diesem Produkt finden Sie im Downloadbereich auf unserer Homepage:

www.agfeo.de

#### Weitergehende Informationen und Downloads

Weitergehende Informationen zum Headset Infinity und seinen "unendlichen" Möglichkeiten in Verbindung mit der Infinity Basis, eine ausführliche Anleitung sowie die Software finden Sie auf der Produktseite der Infinity Basis.

Scannen Sie dazu den QR-Code ein oder geben Sie die Adresse im Browser ein:

.https://agfeo.de/produkt/infinity-basis/".

#### Technische Änderungen

Die AGFEO GmbH & Co. KG behält sich vor, Änderungen zu Darstellungen und Angaben in dieser Dokumentation, die dem technischen Fortschritt dienen, ohne vorherige Ankündigung vorzunehmen. Diese Dokumentation wurde mit größter Sorgfalt erstellt und wird regelmäßig überarbeitet. Trotz aller Kontrollen ist es jedoch nicht auszuschließen, dass technische Ungenauigkeiten und typografische Fehler übersehen wurden. Alle uns bekannten Fehler werden bei neuen Auflagen beseitigt. Für Hinweise auf Fehler in dieser Dokumentation sind wir jederzeit dankbar.

#### hnische Hotline:

lten Sie Fragen zum Betrieb der AGFEO Hardware haben, die Ihnen die Bedienungseitung nicht beantworten kann, so kann Ihnen Ihr Fachhandelspartner weiterhelfen. bstverständlich können Sie sich auch an uns wenden. Sie finden auf unserer Webseite Kontaktformular unter www.agfeo.de/hotline oder können uns kostenpflichtig anrufen.

#### $FFO-Hotline$

00/10 AGFEO 0900/10 24336 (1,99 €/min aus dem Festnetz der Deutschen Telekom. Kosten für Anrufe aus anderen Netzen können abweichen.)

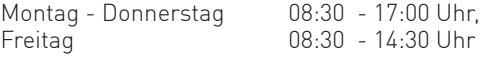

Um Ihnen schnell helfen zu können, halten Sie bitte folgende Angaben bereit:

- Typ des TK-Systems sowie die verwendete Firmwareversion.
- Welche Endgeräte (Modell/Technologie) sind an dem TK-System angeschlossen?
- Welche Versionen opt. Softwareergänzungen (AGFEO Dashboard, TAPI, AGFEOKlick.....) haben Sie installiert?
- Sind die bemängelten Funktionen reproduzierbar und können Sie uns Bilder/Screenshots von den Fehlermeldungen zur Verfügung stellen?
- bei Mailanfragen fügen Sie bitte immer eine Backup-Datei des verwendeten TK-Systems an.

Beachten Sie bitte, das die technische Hotline nicht in vollem Umfang die Beratungsqualität und die Lösungskompetenz Ihres AGFEO Fachhandelspartners ersetzen kann. Dieser kann vor Ort die komplette Infrastruktur überprüfen sowie zusätzliche lokale Messungen im Bereich Netzwerk, Energieversorgung und Funkempfang durchführen, die für eine genaue Beurteilung erforderlich sein können.

Wir empfehlen Ihnen daher sich zuerst an Ihren AGFEO Fachhandelspartner zu wenden. Selbstverständlich unterstützen wir auch Ihren AGFEO Fachhandelspartner bei einer Fehlerquellenanalyse.

# **AGFEO** Headset Infinity Basis-Station

Identnr. 1104423 Änderung und Irrtum vorbehalten. Printed in Germany

Gaswerkstr. 8 D-33647 Bielefeld

AGFEO GmbH & Co. KG

Internet: http://www.agfeo.de

1232

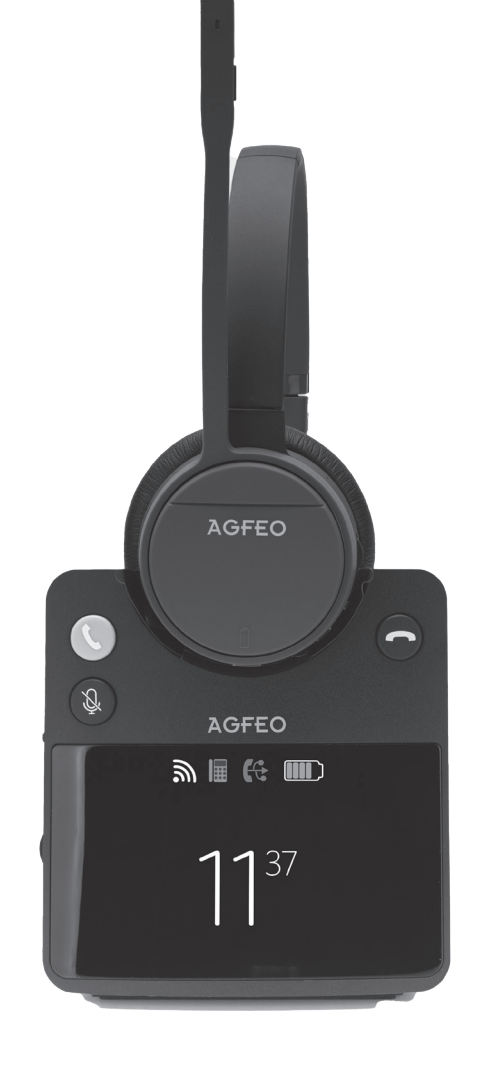

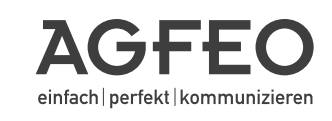